DGLogik - https://wiki.dglogik.com/

## **63. Edit the internal workings of the editAlarm data symbol to remove the copied logic from addAlarm data symbol that we don't need.**

1. Open set.dg5

- 1. Select an Alarm from the Alarm Nav Panel, so the Alarm detail fields have data in them.
- 2. Right click on main headers- buttonBar edit callout, select Edit Symbol
	- 1. Right Click on addEditAlarm, select Edit Symbol
		- 1. Select Add\_Algorithim and Add\_Watch
			- 1. Delete
		- 2. Right click on Dataflow, select Symbol Properties
		- 3. setMax
			- 1. Invoke: Bind from editAlarm Symbol Parameters invoke
		- 2. Save symbol
- 3. Save Symbol

2. Save page

From: <https://wiki.dglogik.com/>- **DGLogik**

Permanent link: **<https://wiki.dglogik.com/dglearning:level3:63?rev=1556322631>**

Last update: **2021/09/20 14:40**

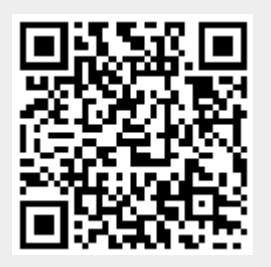